Once logged into FACTS please Select Classroom from the main menu then Select your Class. Select Report Card from the Classroom Menu

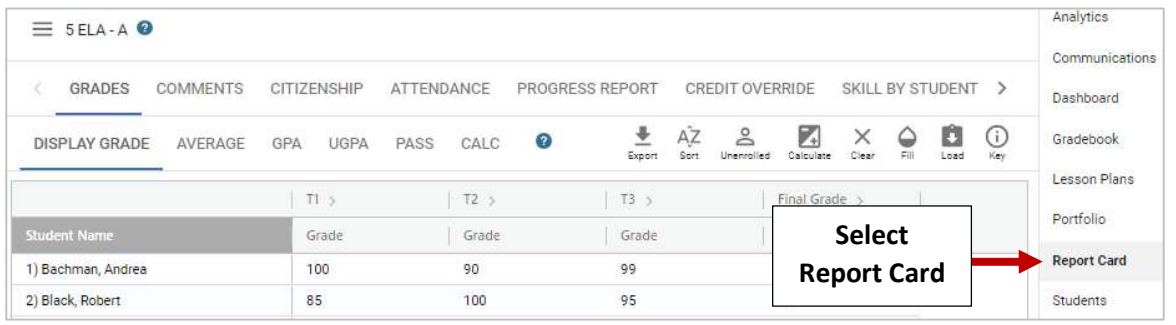

## Select Standards

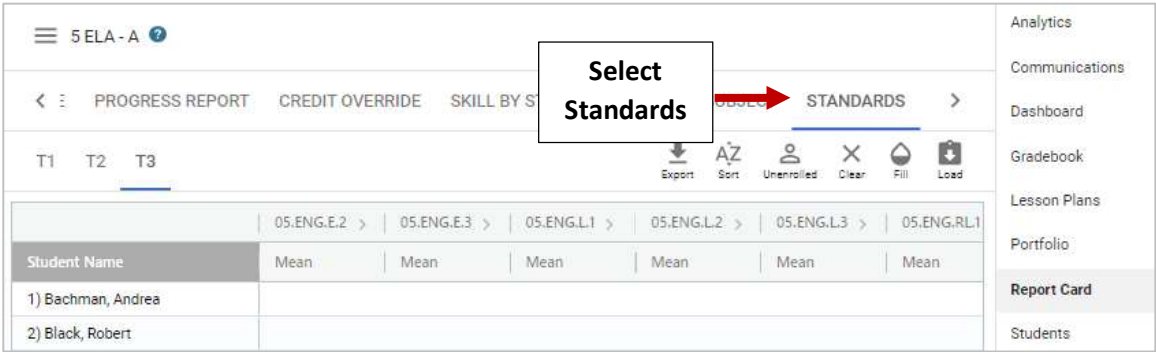

## Select Load

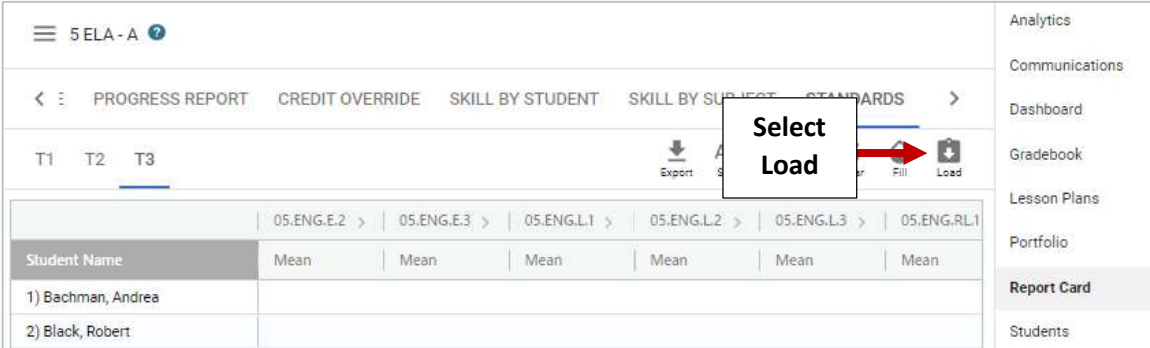

## Select Load Standards Based Grades

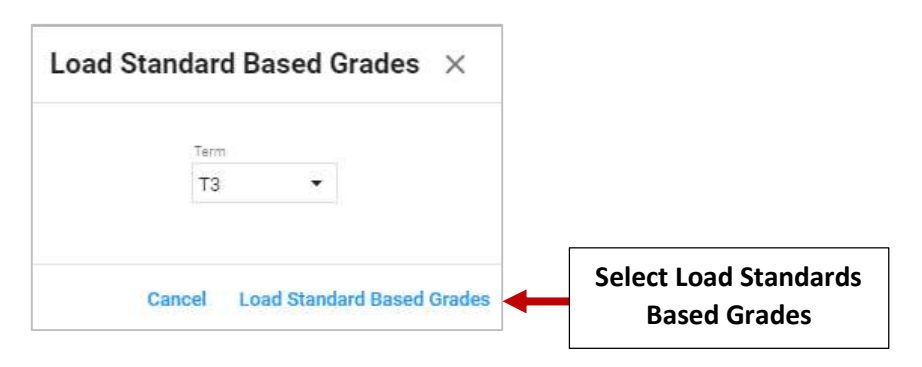

Standards Grade is Calculated based on Grade Assigned. Select Grade to Override Assigned Grade. Grades will Save Automatically

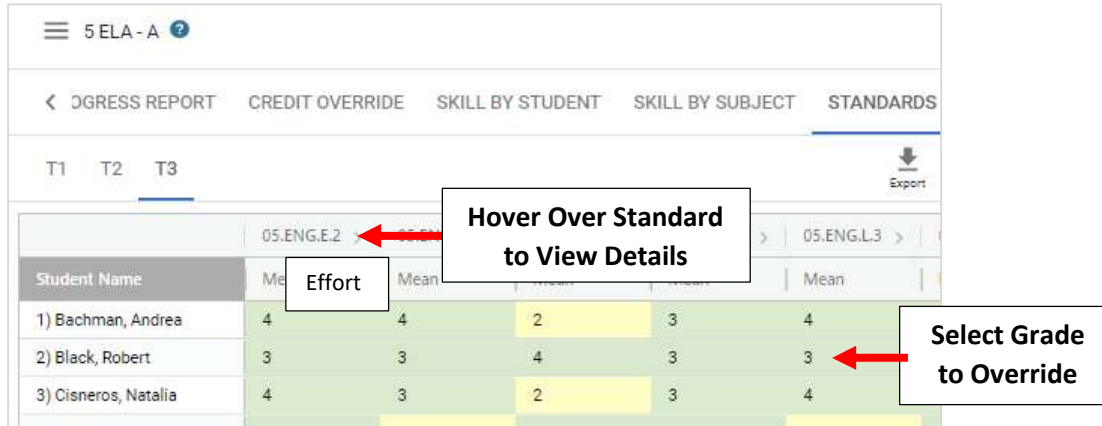